**Contact Attempt:** A **Contact Attempt** can be created by the provider to record all attempts to contact the parent about and IEP Meeting.

- To create a **Contact Attempt**, click on link **Add Contact Attempt or Continuation.**
- The **Meeting Event** box will then pop up.
- Select **Contact Attempt** and then fill out the Contact Attempt Date, Time, Method, and any notes you would like to record and click **Save**.

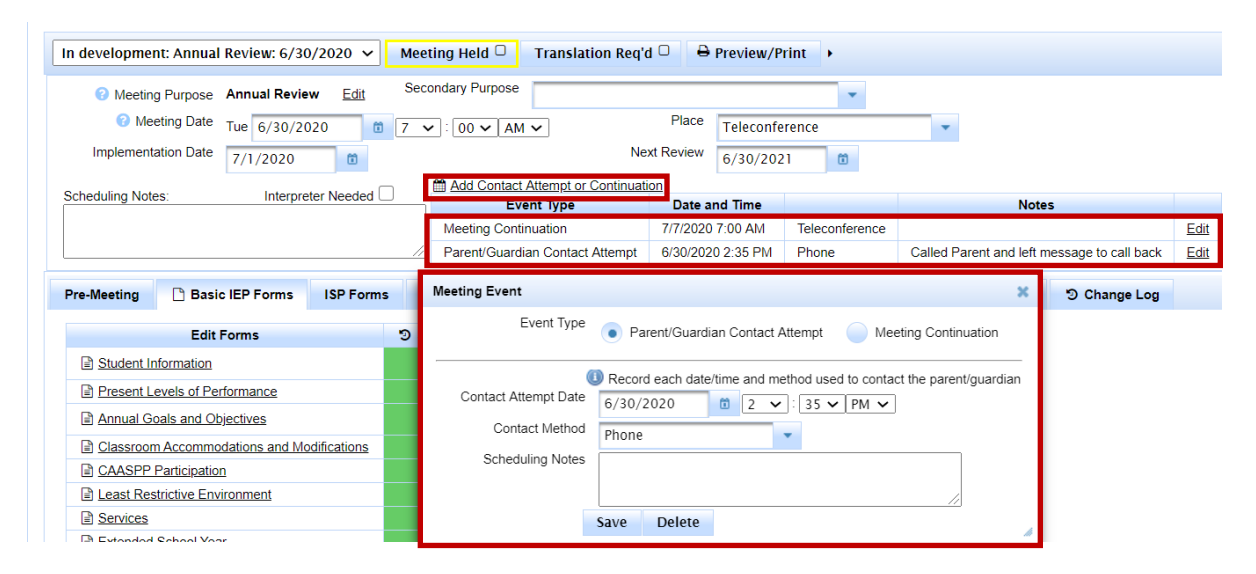

- The Contact Attempt information will be listed underneath the Add Contact Attempt or Continuation Link, along with the Meeting Continuation information.
- Check with your district about their policy on when repeated attempts to contact the parent/guardian have been unsuccessful.